# **Aufladen mit paydirekt**

Grundsätzlich gibt es Folgendes zu beachten:

- 1. Generell müssen alle Bankkarten<sup>1)</sup> (egal von welcher Bank) für den Einsatz in der Schulverpflegung zuerst im Sekretariat registriert werden.
- 2. Die Karten<sup>1)</sup> werden nur als "Ausweis" in der Mittagsverpflequng verwendet.

Um vorab Guthaben in das System zu überweisen, steht Ihnen paydirekt zur Verfügung.

Nach der Anmeldung am Mensasystem finden Sie rechts die Funktion "Guthaben erhöhen".

- 1. Starten Sie das Online-Banking Ihrer Bank/Sparkasse.
- 2. Suchen Sie im Menü "paydirekt-Registrierung".

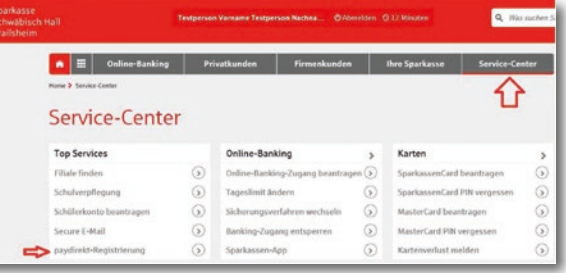

Nun werden Sie aufgefordert, Ihre paydirekt-Userdaten einzugeben, um die Zahlung freizugeben. Danach werden Sie wieder ins Mensasystem zurückgeleitet und können sofort Essen bestellen.

# **Sparkassen-Schulverpflegung**

# **Registrierung für**

Damit Sie paydirekt im Mensasystem der Schule nutzen können, ist es erforderlich, dass Sie sich zuerst für paydirekt registrieren.

Und so geht's:

**s** Sparkasse Schwäbisch Hall Crailsheim

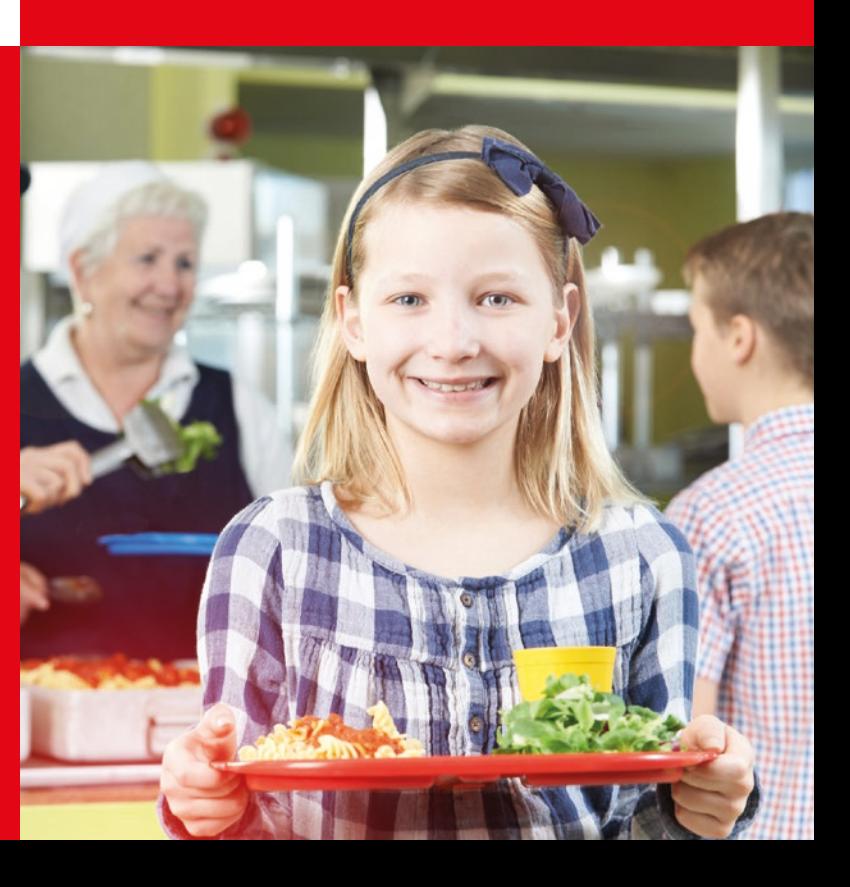

- 4. Die eingegebenen Daten müssen Sie mit einer TAN bestätigen.
- 5. Zum Abschluss erhalten Sie eine Registrierungs-E-Mail. Den darin enthaltenen Link müssen Sie bestätigen.

Nun können Sie mit Ihren paydirekt-Zugangsdaten das Guthaben im Mensasystem erhöhen.

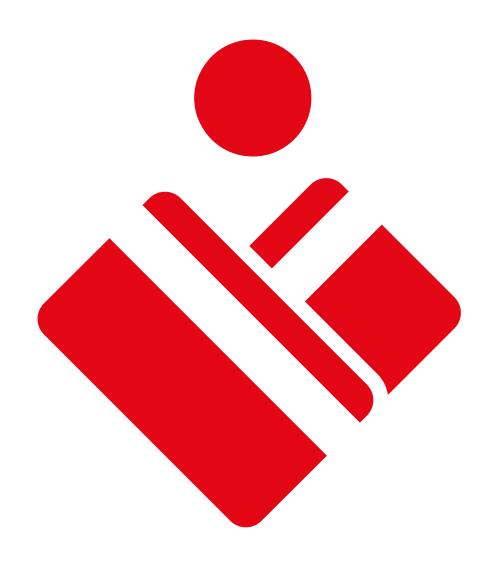

3. Vergeben Sie den Benutzernamen, das Passwort und o,00 €€ sparkasse-sha.de sparkasse-sha.de wählen Sie das Konto aus, von welchem die Buchung sparkasse-sha.de getätigt werden soll.

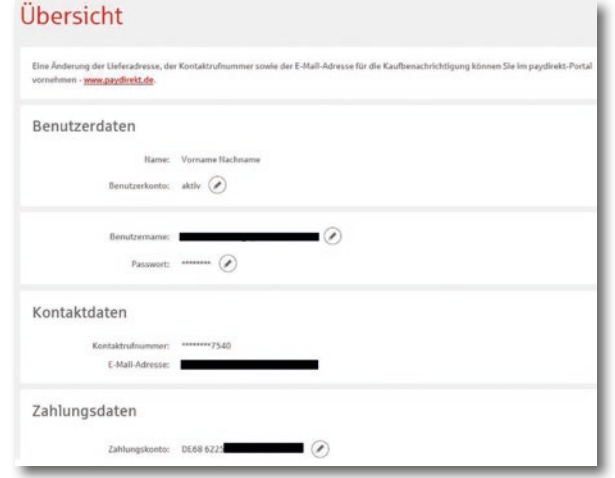

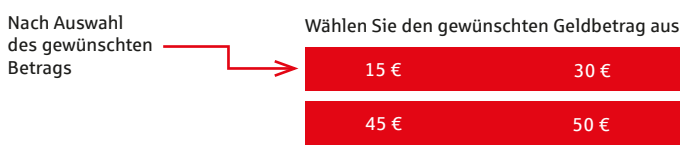

Bitte hier das paydirekt-

**Einfach, sicher und bargeldlos.**

Sparkasse Schwäbisch Hall-Crailsheim Hafenmarkt 1 74523 Schwäbisch Hall

Sparkasse Schwäbisch Hall-Crailsheim Wilhelmstraße 10 74564 Crailsheim

Telefon 0791 7540 Telefax 0791 754550 www.sparkasse-sha.de info@sparkasse-sha.de

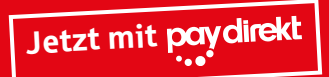

Wenn's um Geld geht

werden Sie auf folgende Seite geleitet:

zu bezahlen: 15,00 €

Wählen Sie die Bezahlmethode aus<br>Logo anklicken.

**Pay direkt** Mit paydirekt aufladen

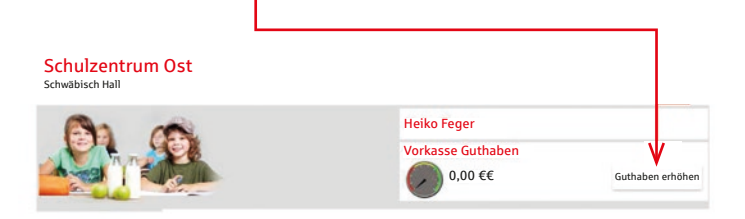

### **Vorteile der Sparkassen-Schulverpflegung:**

#### **Gratis**

• Die Technik für die Sparkassen-Schulverpflegung kann kostenlos genutzt werden.

#### **Grundschule:**

• Die benötigte Girocard<sup>1)</sup> wird im Rahmen des Schülerkontos von den Sparkassen/Banken zur Verfügung gestellt.

• Die benötigte Karte wird von der Schule zur Verfügung gestellt.

#### **Ab Klasse 5:**

#### **Einfach**

- Die bargeldlose Zahlungsweise vereinfacht den Ablauf in der Essensverpflegung.
- Kein umständliches Hantieren mehr mit Essenmarken oder Bargeld.
- Der Menüplan wird im Voraus ins Internet gestellt.
- Die Bestellung des Menüs erfolgt in der Schule per PC über **www.sparkasse-sha.de/schulverpfl egung** oder über die Homepage der Schule.
- Der Schüler muss bis zu einer festgelegten Uhrzeit sein Menü bestellt oder storniert haben.

- Der Schüler benötigt kein Bargeld in der Schule.
- Die letzten Transaktionen können im Schulverpflegungssystem ausgelesen werden.
- Transparenz des Geldflusses.

#### <sup>1)</sup> Bei diesem Produkt handelt es sich auch im Folgenden um eine Debitkarte auch im Folgenden um eine Debitkarte

# **Wie funktioniert die bargeldlose Abrechnung in der Schulverpflegung?**

Der Schüler steckt in der Mensa seine Girocard<sup>1)</sup> in das Lesegerät und erhält sein bestelltes Menü.

Der Schüler bestellt das Menü über das Internet unter www.sparkasse-sha.de/schulverpflequng.

#### **Schnell**

- Die Bestellung des gewünschten Menüs am Terminal oder im Internet gewährleistet termingerechte Lieferung.
- Das Essen, das bestellt wurde, wird auch ausgegeben.
- Der Bezahlvorgang erfolgt sekundenschnell bei der Bestellung des Menüs.

#### **Fair**

- Es stehen verschiedene Menüs zur Auswahl.
- Die eventuelle Bezuschussung des Mittagessens von staatlicher Seite wird elegant im System verarbeitet.

Die Eltern "laden" per **paydirekt** das gewünschte Guthaben in das Schulverpfl egungssystem. Weitere Informationen zu paydirekt finden Sie in diesem Flyer.

#### **Sicher**

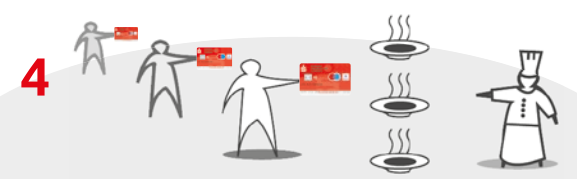

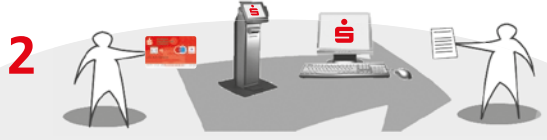

Der Caterer ruft die Bestellungen ab und bereitet

das bestellte Menü zu.

**3**

## **Ablauf einer Bestellung**

Das Menü kann bequem von zu Hause aus unter www.sparkasse-sha.de/schulverpflequng oder in der Schule an einem Bestellterminal bestellt werden.

- Handyguthaben aufladen (ab dem 7. Lebensjahr\*)
- Online-Banking (ab dem 12. Lebensjahr\*)
- Mastercard Basis<sup>1)</sup> (ab dem 12. Lebensjahr\*)

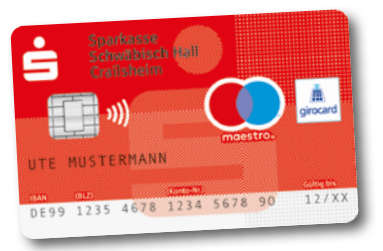

#### Die Seite kann unter **www.sparkasse-sha.de/schulverpfl egung**  aufgerufen werden.

Einfach unter dem Namen der Schule anmelden und schon wird der Benutzer zur Bestellung weitergeleitet. Das Passwort erhält der Schüler direkt nach erfolgter Registrierung seiner Girocard<sup>1)</sup> in der Schule und kann es dann beliebig abändern.

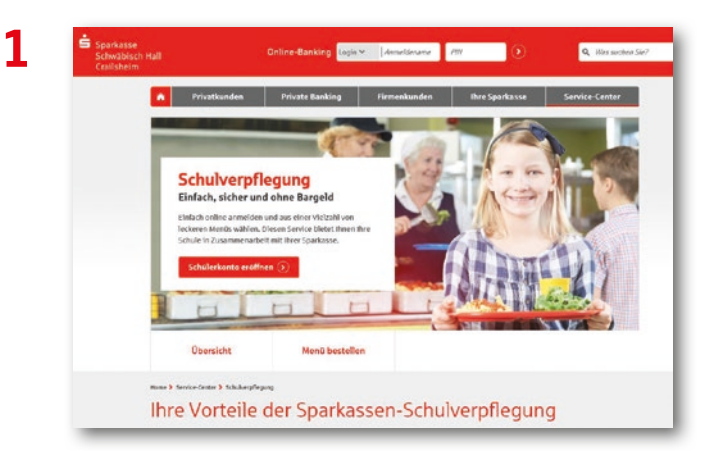

**2**

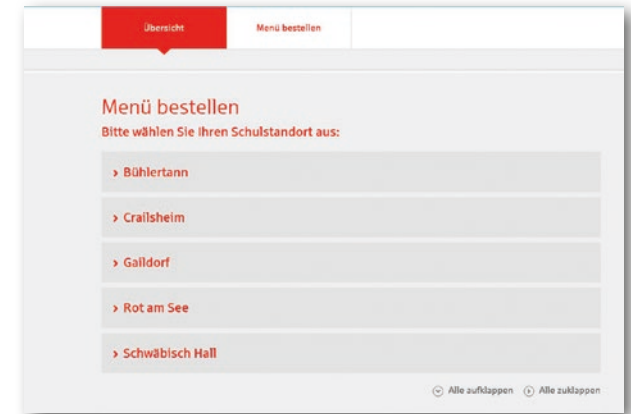

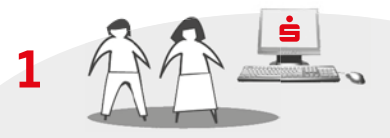

#### **Vorteile auf einen Blick:**

### **giro***in*

**das Konto für junge Leute, das alles bietet.**

### **Vorteilsprogramm einfachkaufen**

Mit unserem Vorteilsprogramm **einfachkaufen** bieten wir allen Kunden mit einem Privatgirokonto sowie einer Sparkassen-Card<sup>1)</sup> einen tollen Mehrwert! Sobald Sie bei einem **einfachkaufen-Partner mit Ihrer Sparkassen-Card<sup>1)</sup> zahlen, be**kommen Sie auf Ihren Einkauf den entsprechenden Vorteil. Die gesammelten Vorteile werden Ihnen einmal im Monat von dem jeweiligen Partner als sogenannter Treuebonus direkt auf Ihr Girokonto gutgeschrieben – ohne Aufwand für Sie.

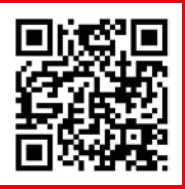

Auf dem Portal **www.einfachkaufen-sha.de** fi nden Sie alle Vorteile unserer Partner sowie weitere Informationen zum Vorteilsprogramm.

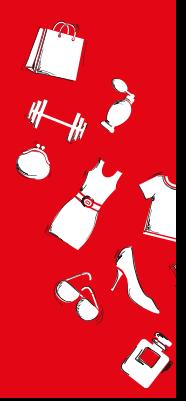

- kostenlose Kontoführung (bis Ausbildungs- bzw. Studium ende)
- Bargeldeinzahlungen und -auszahlungen selbst durchführen (ab dem 7. Lebensjahr\*)
- Startkapital aufbauen
- Guthabenverzinsung
- Sparkassen-Card<sup>1)</sup> (ab dem 7. Lebensjahr\*)
- Überweisungen und Daueraufträge (ab dem 7. Lebensjahr\*)

\*Voraussetzung ist die Zustimmung des Erziehungsberechtigten